Oracle Financial Services Data Foundation Application Pack - Java 7 and Java 8 Installation Guide

[E63714-01](http://pdb.us.oracle.com/search.jsp?q=E63714)

Version 8.0.1.0.0

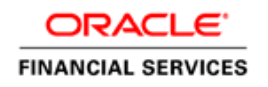

# **DOCUMENT CONTROL**

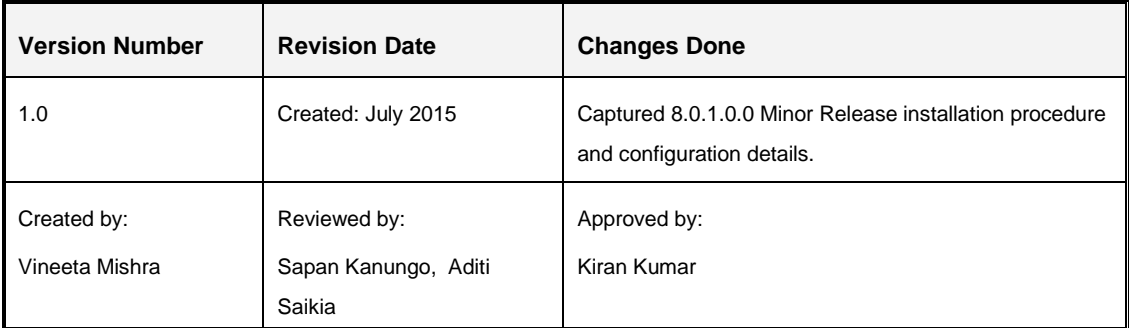

### **Executive Summary**

This document includes the necessary instructions to apply 8.0.1.0.0 Minor Release for Oracle Financial Services Data Foundation (OFSDF) Application Pack and perform the required post install configurations. You can find the latest copy of this document in [OTN.](http://docs.oracle.com/cd/E60528_01/homepage.htm)

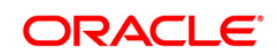

# **TABLE OF CONTENTS**

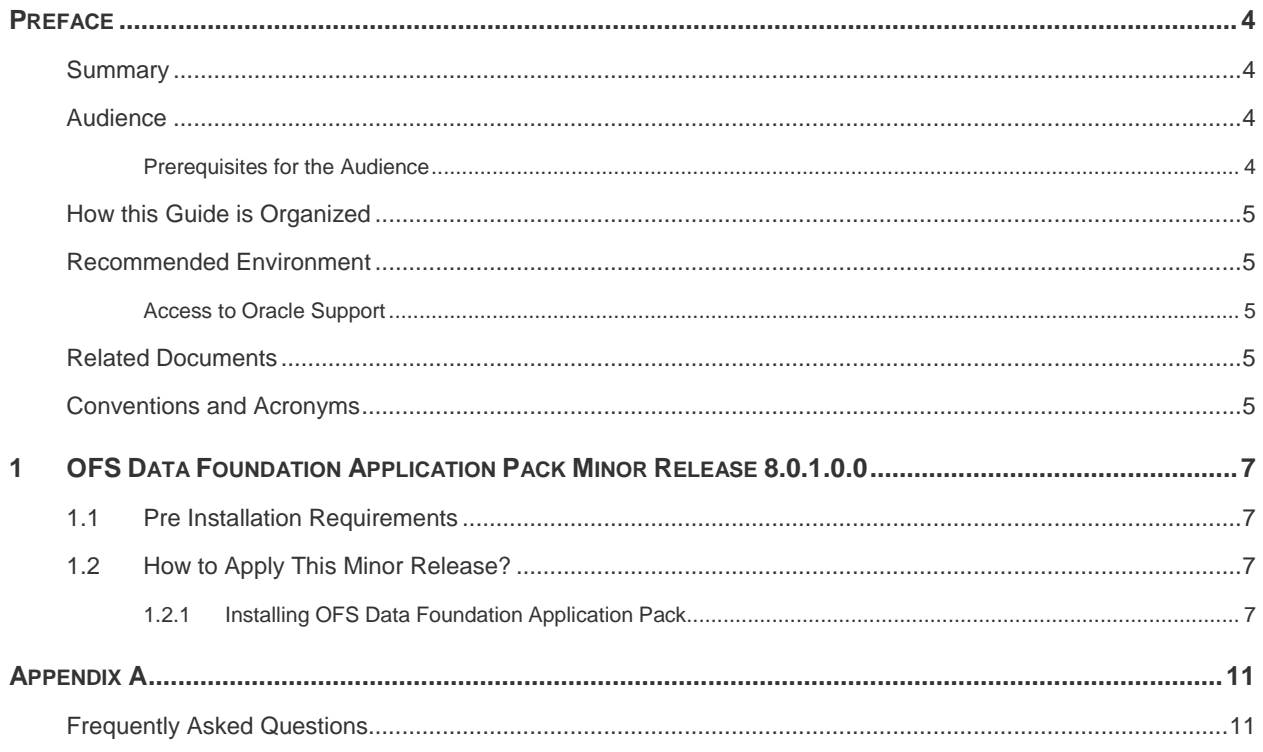

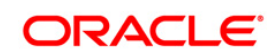

# <span id="page-3-0"></span>**Preface**

This document provides step-by-step instructions to install the Oracle Financial Services Data Foundation (OFSDF) Application Pack 8.0.1.0.0 Minor Release.

This chapter discusses the following topics:

- **[Summary](OFSDF_8.0.1.0.0_Installation_Guide_Java7_Java8.docx#summary)**
- **-** [Audience](OFSDF_8.0.1.0.0_Installation_Guide_Java7_Java8.docx#audience)
- **[Prerequisites for the Audience](#page-3-3)**
- **[How this Guide is organized](#page-4-0)**
- <span id="page-3-4"></span>[Recommended Environment](#page-3-4)
- [Related Documents](#page-4-3)
- **[Conventions and Acronyms](#page-4-4)**

### <span id="page-3-1"></span>**Summary**

You can find the latest copy of this document in **OTN** library which includes all the recent additions/revisions (if any) done till date.

Before you begin the installation, ensure that you have access to the Oracle Support Portal with the required login credentials to quickly notify us of any issues at any stage. You can obtain the login credentials by contacting Oracle Support.

### <span id="page-3-2"></span>Audience

OFSDF Application Pack Installation Guide is intended for Administrators, Business User, Strategists, and Data Analyst, who are responsible for installing and maintaining the application pack components.

#### <span id="page-3-3"></span>Prerequisites for the Audience

The document assumes that you have experience in installing Enterprise components and basic knowledge about the following is recommended.

The following are the expected preparations from the administrator before starting the actual installation:

- Oracle Financial Services Data Foundation pack components
- **OFSAA Architecture**
- UNIX Commands
- **Database Concepts**

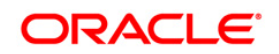

**Web Server/ Web Application Server** 

### <span id="page-4-0"></span>How this Guide is Organized

The OFSDF Application Pack Installation Guide includes the following topics:

- OFSDF [Application Pack Release 8.0.1.0.0](#page-6-0)
- **[Appendix A](OFSDF_8.0.1.0.0_Installation_Guide_Java7_Java8.docx#appendix)**

### <span id="page-4-1"></span>Recommended Environment

Infrastructure application has been tested with Microsoft Internet Explorer™ browser. For best viewing of Infrastructure pages, set the screen resolution to a minimum resolution of 1024 x 768 pixels.

### <span id="page-4-2"></span>Access to Oracle Support

Oracle customers have access to electronic support through My Oracle Support. For information, visit<http://www.oracle.com/pls/topic/lookup?ctx=acc&id=info>or visit <http://www.oracle.com/pls/topic/lookup?ctx=acc&id=trs>if you are hearing impaired.

### <span id="page-4-3"></span>Related Documents

For more information, refer the OFSDF Application Pack 8.0.1.0.0 documents available in the **[OTN](http://docs.oracle.com/cd/E60528_01/homepage.htm)** documentation library.

- Oracle Financial Services Data Foundation User Guide Release 8.0.1.0.0
- **Oracle Financial Services Analytical Applications Infrastructure User Guide (OTN documentation** [library\)](http://docs.oracle.com/cd/E60058_01/homepage.htm)
- Oracle Financial Services Analytical Applications Infrastructure Installation Guide

### <span id="page-4-4"></span>Conventions and Acronyms

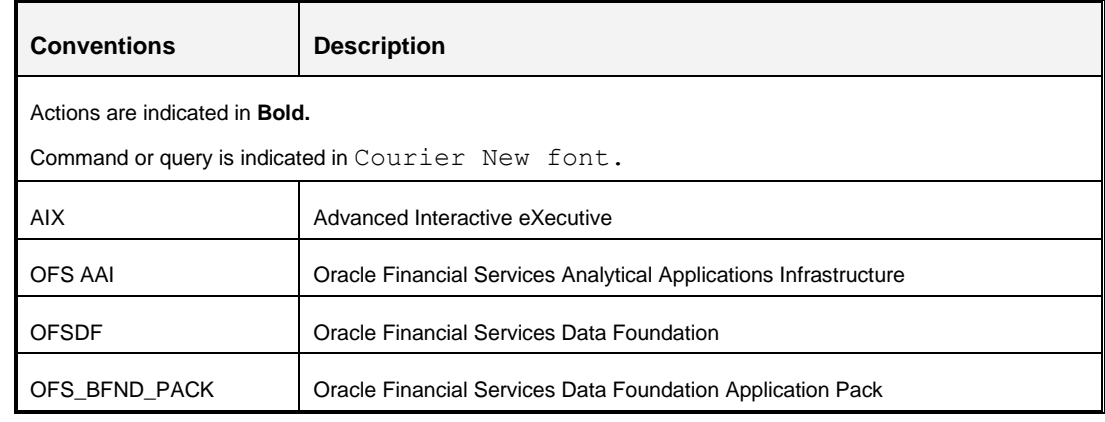

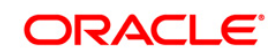

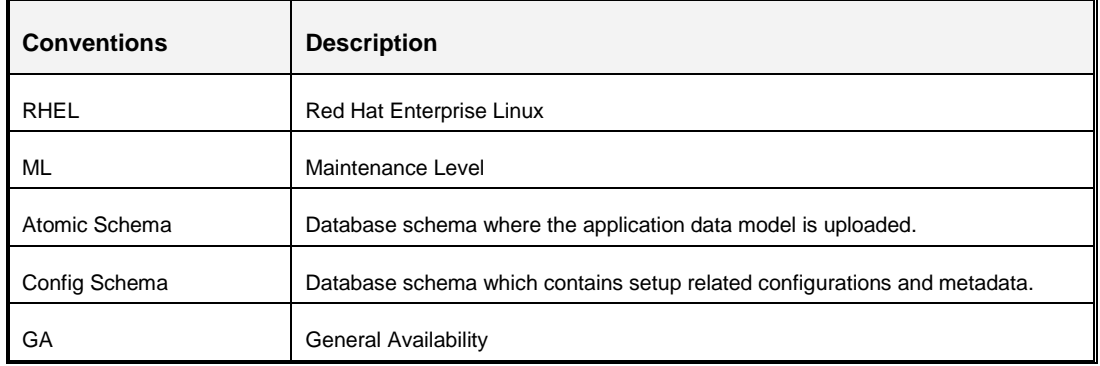

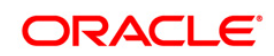

# <span id="page-6-0"></span>**1 OFS Data Foundation Application Pack Minor Release 8.0.1.0.0**

This Minor Release of OFS Data Foundation Application Pack is cumulative and includes all enhancements and bug fixes done since the OFSDF Application Pack v8.0.0.0.0 release.

**NOTE:** The schema / domain for FSDF are referred to as BFND.

### <span id="page-6-1"></span>**1.1 Pre Installation Requirements**

- You should have OFSDF Application Pack version 8.0.0.0.0 as the minimum patch set level.
- Download the consolidated one-off patch **25777667** from [My Oracle Support.](https://support.oracle.com/)

### **NOTE:** You can refer to [Technology Matrix,](http://docs.oracle.com/cd/E55339_01/homepage.htm) for Hardware and Software Requirements.

If OFS\_BFND 8.0.1.0.0 release is being installed on an OFSAA instance where the version of platform (OFS AAI) is already upgraded to a higher release for example 8.0.1.1.0, then you need to additionally download the patch **21949795** from <https://support.oracle.com/> and follow the instructions mentioned in Readme of patch **21949795**.

## <span id="page-6-2"></span>**1.2 How to Apply This Minor Release?**

### <span id="page-6-3"></span>**1.2.1 Installing OFS Data Foundation Application Pack**

Refer to the following instructions to download, extract, install, and configure the release.

- 1. Login to<https://support.oracle.com/> and search for Bug# **21237316** under the *Patches & Updates* tab.
- 2. Download the OFSDF Application Pack v8.0.1.0.0 archive file and copy it to your OFSAA server in **Binary** mode.

**NOTE:** The archive files are different for every operating system like AIX, Solaris, and Oracle Linux.

**NOTE:** Modify the X\_ARGS\_APP variable in the . profile file to customize the Java memory settings for model upload based on the data model size. The recommended value for Xmx size is 10 times that of the data model size.

- 3. Login to the server where OFSAA is installed.
- 4. Shut down all the OFSAAI Services. For more information, refer to the *Start/Stop Infrastructure Services* section in Oracle Financial Services Data Foundation Installation Manual Release 8.0 Java 7 and Java 8 in [OTN](http://docs.oracle.com/cd/E60528_01/homepage.htm) documentation library.
- 5. Execute the following command:

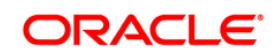

```
chmod -R 750 $FIC_HOME
```
- 6. If you have Unzip utility, skip to the next step. Download the Unzip utility (OS specific) **unzip\_<os>.Z** and copy it in **Binary** mode to the directory that is included in your PATH variable, typically **\$HOME** path or directory in which you have copied the 8.0.1.0.0 installer.
	- Uncompress the unzip installer file using the command:

```
uncompress unzip_<os>.Z
```
- **NOTE:** In case you notice an error message "**uncompress: not found [No such file or directory]**" when the package is not installed, contact your UNIX administrator.
	- Give EXECUTE permission to the file using the command:

```
chmod 751 OFSBFND 80100 <OperatingSystem>.zip.
```
7. Extract the contents of the 8.0.1.0.0 archive file using the command:

unzip <os> -a <name of the file to be unzipped>

**NOTE:** Rename or remove the existing OFSAA Application Pack folder from the OFSAA server prior to extracting the contents from the release archive (.zip). For example: For this release when extracted from the archive creates a folder with name OFS BFND PACK. Rename or remove if a folder with the same name exists in the path where the release archive is copied.

**NOTE:** The above "**-**a" option is mandatory to unzip the archive file. For example: unzip aix -a OFSBFND 80100 <OperatingSystem>.zip

- 8. Update the parameters in **params.conf** file present in /OFS\_BFND\_PACK/OFS\_BFND/conf/directory. The update instructions are present in the file itself.
	- **NOTE:** If you have selected Released Data Model, upload should be performed during installation. In case the model upload fails due to any database issues, run the script file OFS\_BFND\_Rollback.sql manually in atomic schema before re-triggering the installation. The script file is available in the installation kit, path: OFS\_BFND\_PACK/OFS\_BFND/DataModel.
- 9. Give EXECUTE permission to the minor release archive file. Navigate to OFS\_BFND\_PACK directory and execute the command:

```
chmod 750 OFSAAIUpdate.sh
```
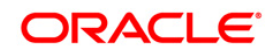

10. Execute **OFSAAIUpdate.sh** file using the following command.

./OFSAAIUpdate.sh

Verify if the release is applied successfully by checking the log file generated in the installation folder. Logs can be found in /OFS\_BFND\_PACK/logs and /OFS\_BFND\_PACK/OFS\_BFND/logs folder.

You can ignore ORA-00001, ORA-00955, ORA-02260, and ORA-01430 errors in the log file. In case of any other errors, contact Oracle Support.

- 11. For more information on securing your OFSAA Infrastructure, refer to the Security Guide in [OTN Library.](http://docs.oracle.com/cd/E61555_01/homepage.htm)
- 12. After successful installation, perform the these steps:
	- Clear the application cache. Navigate to the following path depending on the configured web application server and delete the files.
	- **Tomcat**:

```
<Tomcat installation 
folder>/work/Catalina/localhost/<Application 
name>/org/apache/jsp
```
**Weblogic**:

```
<Weblogic installation location>/domains/<Domain 
name>/servers/<Server name>/tmp/_WL_user/<Application 
name>/<auto generated folder>/jsp_servlet
```
**Websphere**:

```
<Websphere installation 
directory>/AppServer/profiles/<Profile name>/temp/<Node 
name>/server1/<Application name>/<.war file name>
```
- 13. Add umask 0027 in the .profile of the UNIX account which manages the WEB server to ensure restricted access permissions.
- 14. Perform the necessary additional configuration as mentioned in Additional Configurations section.
- 15. Install the one-off patch **25777667**. For more details, refer the Read Me available with the patch.
- 16. Generate the application EAR/WAR file and redeploy the application onto your configured web application server. For more information on generating and deploying EAR / WAR file, refer to the *Post Installation Configuration* section in Oracle Financial Services Data Foundation Installation Manual Release 8.0 Java 7 and Java 8 in [OTN](http://docs.oracle.com/cd/E60528_01/homepage.htm) documentation library.

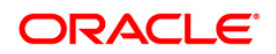

- 17. After the successful installation of the release, restart all the OFSAAI services. For more information, refer to the *Start/Stop Infrastructure Services* section in Oracle Financial Services Data Foundation Installation Manual Release 8.0 Java 7 and Java 8 in [OTN](http://docs.oracle.com/cd/E60528_01/homepage.htm) documentation library.
- 15. To view the new seeded Batches in Batch Maintenance Menu, change the ownership of the batches. For more information, refer to the Change ICC Batch Ownership section in Oracle Financial Services Data Foundation Installation Manual Release 8.0 Java 7 and Java 8 in **OTN** documentation library.

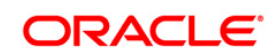

# <span id="page-10-0"></span>**Appendix A**

## <span id="page-10-1"></span>**Frequently Asked Questions**

### **What checks does the 8.0.1.0.0 Release patch perform?**

- Environment Check- As part of environment check, it performs Java validation, Environment Variables validation, OS specific validation, DB specific validation, and it shuts down all OFSAAI Services (Infrastructure Server, ICC Server, and back-end services).
- Post Install check- As part of Post install check, it checks if OFSAAI services can be successfully started.

### **Which version of ERwin Data Modeler does OFSAAI support?**

OFSAAI now supports ERwin version 9.2 and 9.5 generated xmls in addition to ERwin 4.1, ERwin 7.1, ERwin 7.3 and ERwin 9.0 formats.

### **What should I do for viewing the log files in Debug level for troubleshooting?**

By default, the log level is set as INFO. You need to manually change it to Debug to view the log files in debug level. Based on your requirement, you can change the log level to Warn, Error, or Fatal as well.

- 1. Navigate to *\$FIC\_HOME/conf* in the APP layer of your OFSAAI installation.
- Change the **priority value** to **Debug** in the *RevLog4jConfig.xml* file.

```
For example:
<root> 
  \langlepriority value ="debug" \langle >
   <appender-ref ref="ConsoleAppender1"/> 
\langleroot>
```
- Change the value of **LOGGERLEVEL** in the *DynamicServices.xml* file from **20** to **0**. (**20** is the value for Info and **0** for Debug.)
- **NOTE:** For multi-tier installation, you need to change the log level to Debug in the *DynamicServices.xml* and *RevLog4jConfig.xml* files, which are present in *\$FIC\_APP\_HOME/conf*, *\$FIC\_DB\_HOME/conf*, and *\$FIC\_WEB\_HOME/conf* as well.
- 2. Navigate to *\$FIC\_WEB\_HOME/webroot/conf* and change the **priority value** to **Debug** in the *ExportLog4jConfig.xml* , *MDBLogger.xml*, and *PR2Logger.xml* files for viewing log files in Debug level for the modules Archive/Restore, Metadata Browser and RRF respectively.

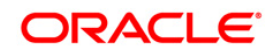

- 3. Generate the application EAR/WAR file and redeploy the application onto your configured web application server. For more information on generating and deploying EAR / WAR file, refer to the *Post Installation Configuration* section in Oracle Financial Services Data Foundation Installation Manual Release 8.0 Java 7 and Java 8 in [OTN](http://docs.oracle.com/cd/E60528_01/homepage.htm) documentation library.
- 4. Restart the OFSAAI Services (APP and WEB). For more information, refer to the *Start/Stop Infrastructure Services* section in Oracle Financial Services Data Foundation Installation Manual Release 8.0 Java 7 and Java 8 in [OTN](http://docs.oracle.com/cd/E60528_01/homepage.htm) documentation library.

### **Can I install OFSAA 8.0.0.0.0 release Application Pack on an OFSAA instance which is already upgraded to a higher version say 8.0.1.0.0?**

Yes. You can install an OFSAA 8.0.0.0.0 release Application Pack on an OFSAA instance which is already upgraded to a higher version. Refer table *Installer and Installation Prerequisites (*section Installer and Installation Prerequisites >> Category Others >> Sub-Category OFSAA) in the Oracle Financial Services Data Foundation Installation Manual Release 8.0 Java 7 and Java 8 in [OTN](http://docs.oracle.com/cd/E60528_01/homepage.htm) documentation library for more details prior to proceeding with the installation.

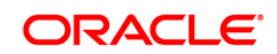

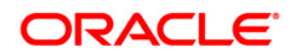

**Oracle Financial Services Data Foundation Application Pack Java 7 and Java 8 8.0.1.0.0 Installation Guide** 

**Oracle Corporation World Headquarters 500 Oracle Parkway Redwood Shores, CA 94065 U.S.A.** 

**Worldwide Inquiries: Phone: +1.650.506.7000 Fax: +1.650.506.7200 www.oracle.com/us/industries/financial-services/** 

**Copyright © 2015 Oracle Financial Services Software Limited. All rights reserved.** 

**No part of this work may be reproduced, stored in a retrieval system, adopted or transmitted in any form or by any means, electronic, mechanical, photographic, graphic, optic recording or otherwise, translated in any language or computer language, without the prior written permission of Oracle Financial Services Software Limited.** 

**Due care has been taken to make this 8.01.0.0 Installation Guide and accompanying software package as accurate as possible. However, Oracle Financial Services Software Limited makes no representation or warranties with respect to the contents hereof and shall not be responsible for any loss or damage caused to the user by the direct or indirect use of this 8.01.0.0 Installation Guide and the accompanying Software System. Furthermore, Oracle Financial Services Software Limited**  reserves the right to alter, modify or otherwise change in any manner the content hereof, without obligation of Oracle Financial Services Software Limited to notify **any person of such revision or changes.** 

**All company and product names are trademarks of the respective companies with which they are associated.**